## RØDECASTER PROM PODCAST PRODUCTION STUDIO

MULTITRACK GUIDELINES | REAPER | WINDOWS

# Rødecaster USB Recording with Reaper - Instructions

**RØDE**CASTER PRO PODCAST PRODUCTION STUDIO

MULTITRACK GUIDELINES | REAPER

#### STEP<sub>1</sub>

#### Create a New project.

 $\sigma$   $\times$ REAPER v5.95 - EVALUATION LICENSE [44.1kHz 24bit WAV : 14/2ch 1024spls ~43/187ms WaveOut] File Edit View Insert Item Track Options Actions Help  $Ctrl + N$ New project Open project...  $Ctrl + O$  $Ctrl + S$ Save project:  $Ctrl + Alt + S$ Save project as... Save new version of project Ctrl+Alt+Shift+S Project templates Recent projects  $Ctrl + Alt + N$ New project tab  $Ctrl + F4$ Close project Close all projects Save all projects Project settings... Alt+ENTER Render...  $Ctrl + Alt + R$ Open render queue  $Ctrl + Alt + B$ Save live output to disk (bounce)... Consolidate/Export tracks... Export project MIDI... Clean current project directory... Ctrl+Shift+F Batch file/item converter Ouit  $Ctrl + Q$  $[Stoped] \begin{array}{ccc} \text{BPM} & \text{4/4} & \text{Rate:} & 1.0 \\ 120 & 4/4 & 1.0 \\ \end{array}$ 1.1.00 / 0:00.000 M & **MTT** MASTER  $\cap$ İм  $\overline{\blacksquare}$ 

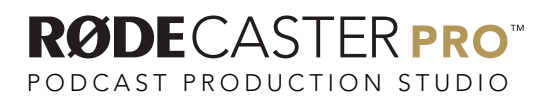

#### Go to Options/ Preferences.

REAPER v5.95 - EVALUATION LICENSE [44.1kHz 24bit WAV : 14/2ch 1024spls ~43/187ms WaveOut] File Edit View Insert Item Track Options Actions Help 2 2 2 2 2 2 2 3 Record mode: normal Record mode: time selection auto punch **MARK** DA Record mode: auto-punch selected items New recording that overlaps existing media items Auto-crossfade media items when editing  $Alt+X$ Trim content behind media items when editing Show all takes in lanes (when room)  $Ctrl + 1$ Take lane behavior Show overlapping media items in lanes Ripple edit per-track Ripple edit all tracks Alt+Shift+G Item grouping enabled Loop points linked to time selection Snap/grid Locking Envelope points Automation items Metronome enabled Metronome/pre-roll settings.. Solo in front Pre-fader track metering Peaks display mode Automatically scroll view during playback Continuous scrolling Smooth seeking (seeks at end of measure) Chase MIDI note-ons in project playback External Timecode Synchronization Show REAPER resource path in explorer/finder... Customize menus/toolbars... Themes  $[Stoped] \begin{array}{ccc} \text{BPM} & \text{4/4} & \text{Rate:} & 1.0 \\ 120 & 4/4 & 1.0 \\ \end{array}$ KH I HOOC 0.000 Layouts Preferences..  $Ctrl + P$ V S NONO MASTER  $\cap$  $\sqrt{s}$ 

 $\sigma$   $\times$ 

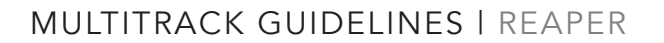

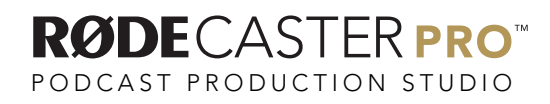

Under Audio select Device and then ensure the Input Device is "RODECaster Pro Multichannel" and the Output Device is "RODECaster Pro Stereo".

Also ensure you have 14 input channels available, and 2 output channels.

Hit Apply or OK.

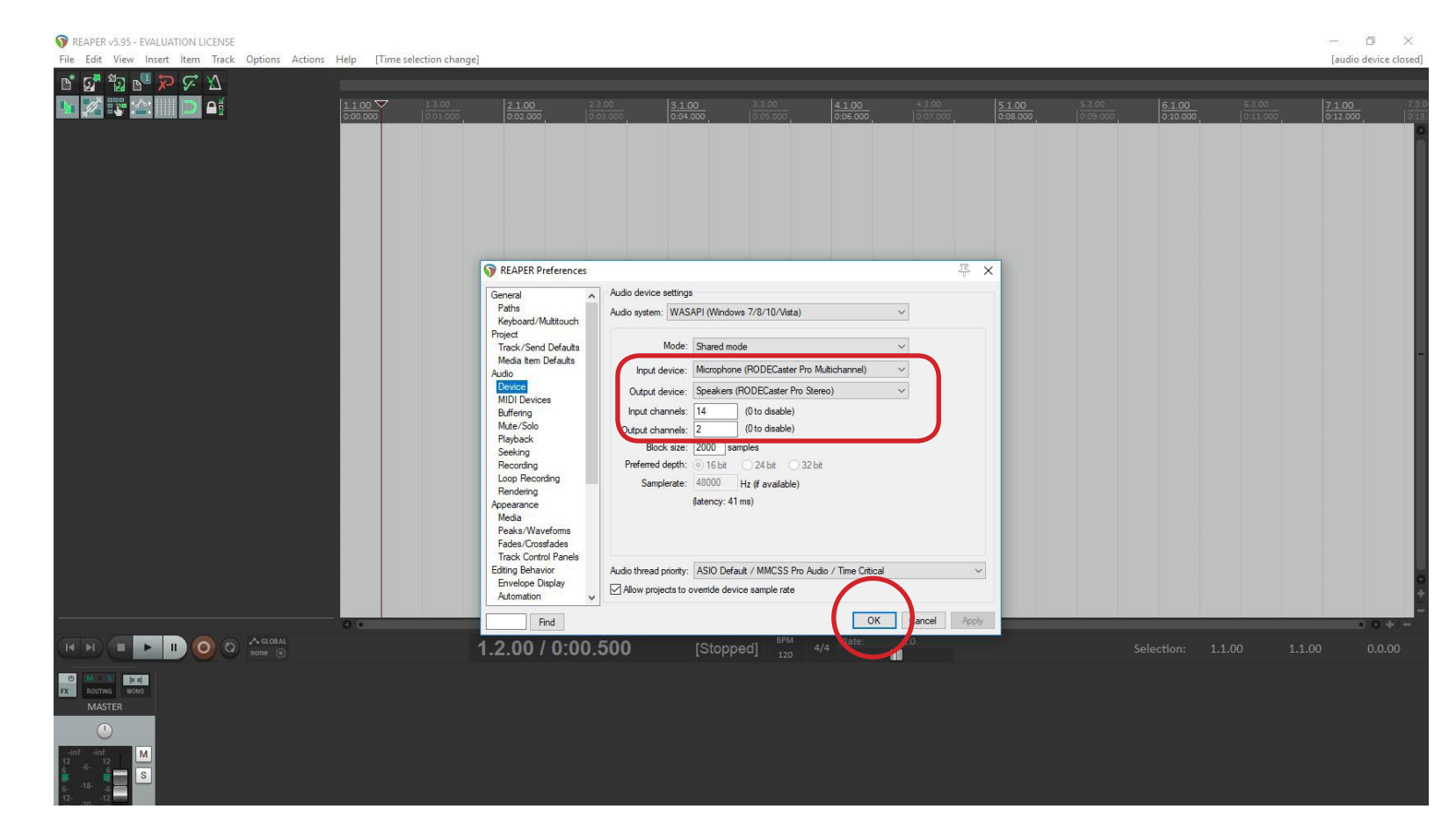

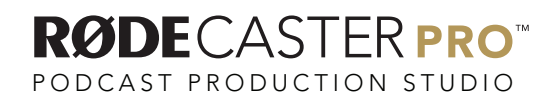

Insert a new track by going to Track / Insert new Track .

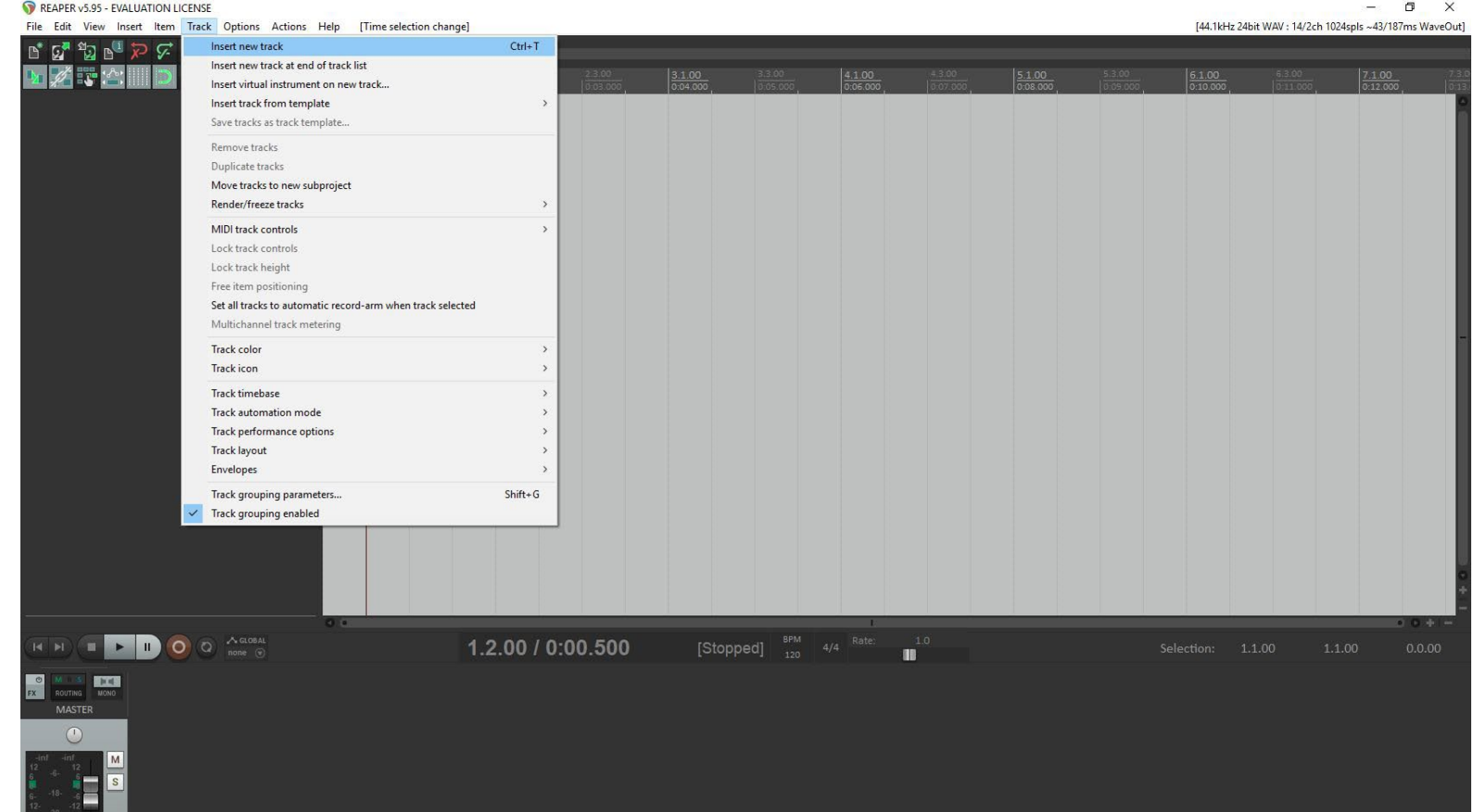

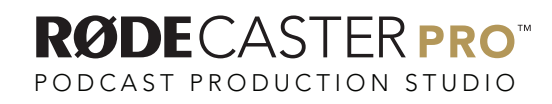

#### STEP<sub>5</sub>

Rename your first audio track by double clicking on its track name.

Rename this track to "Stereo Mix".

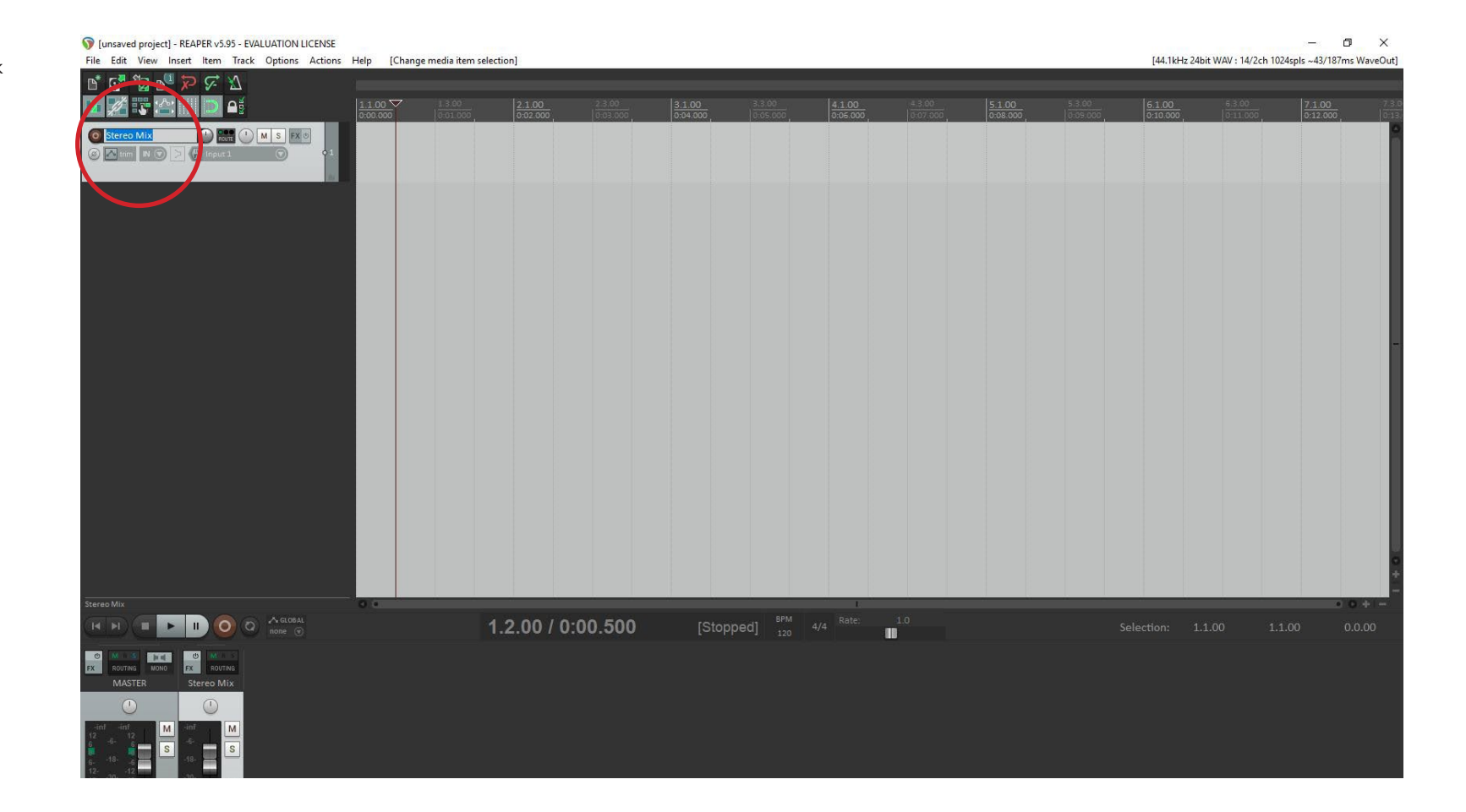

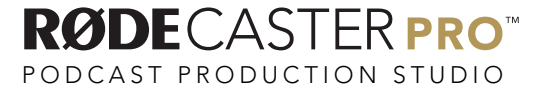

Click on the input drop down and select Input: Stereo and then select input 1/ input 2.

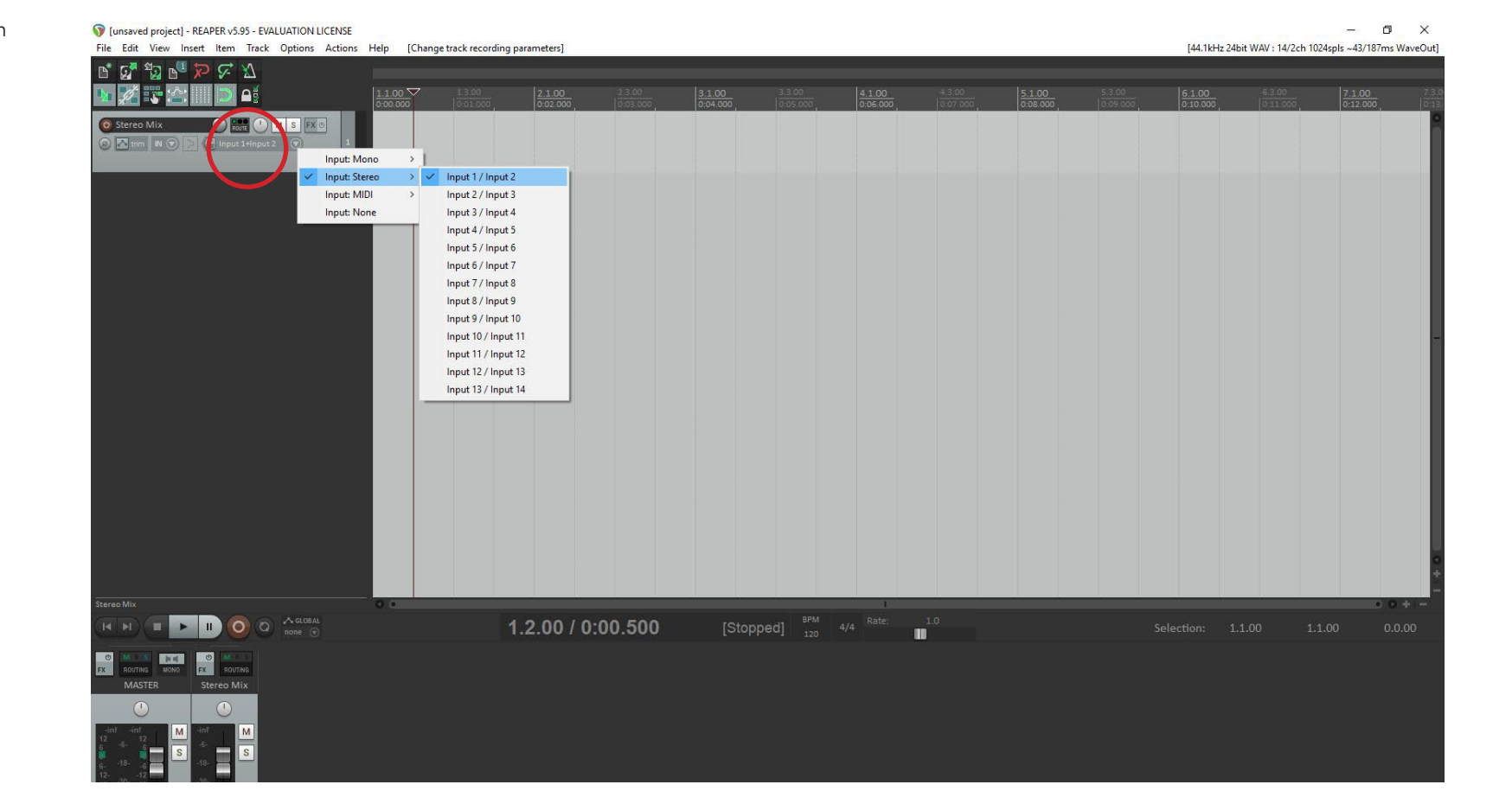

MULTITRACK GUIDELINES | REAPER

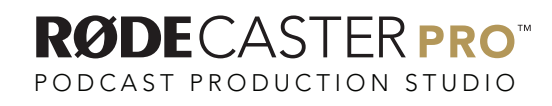

#### STEP<sub>7</sub>

Right click under the track you just created and select Insert multiple tracks.

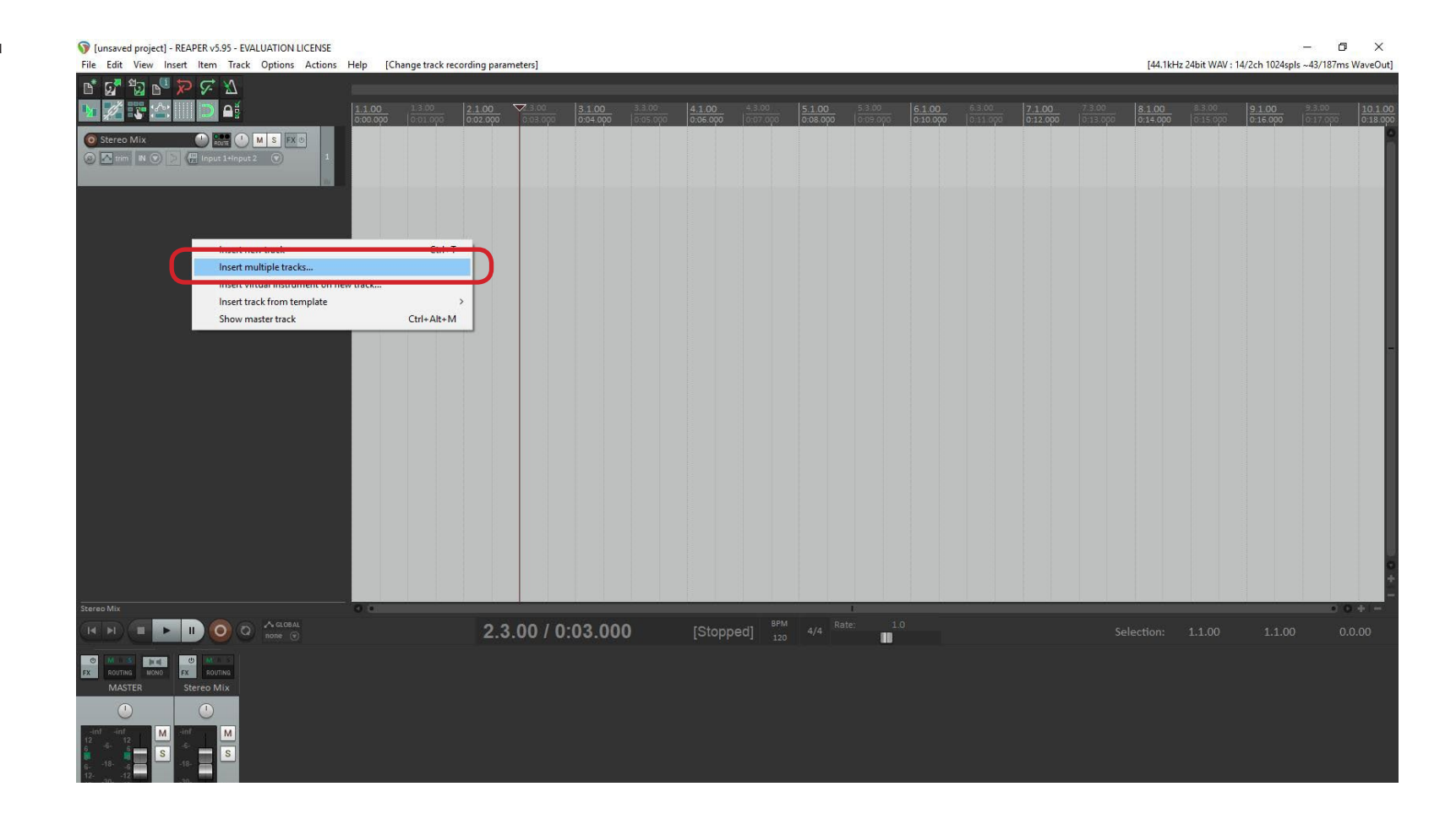

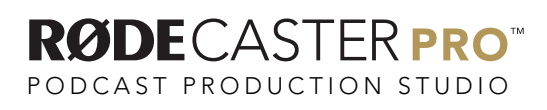

Where it says Insert how many tracks type in 8 and select After last touched track, then select OK.

Reaper will add 8 new blank tracks to the project.

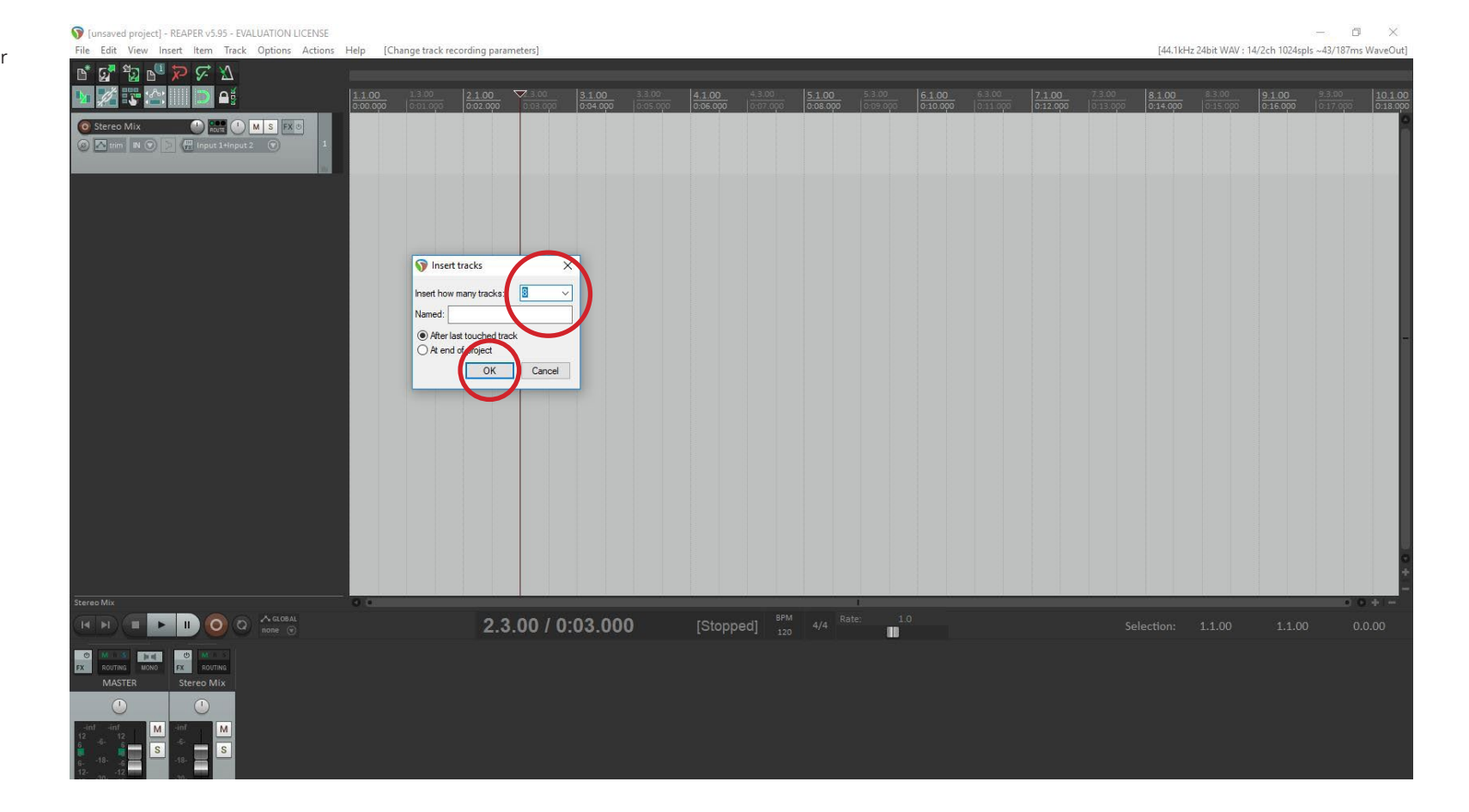

Select the first new blank track and rename Mic 1.

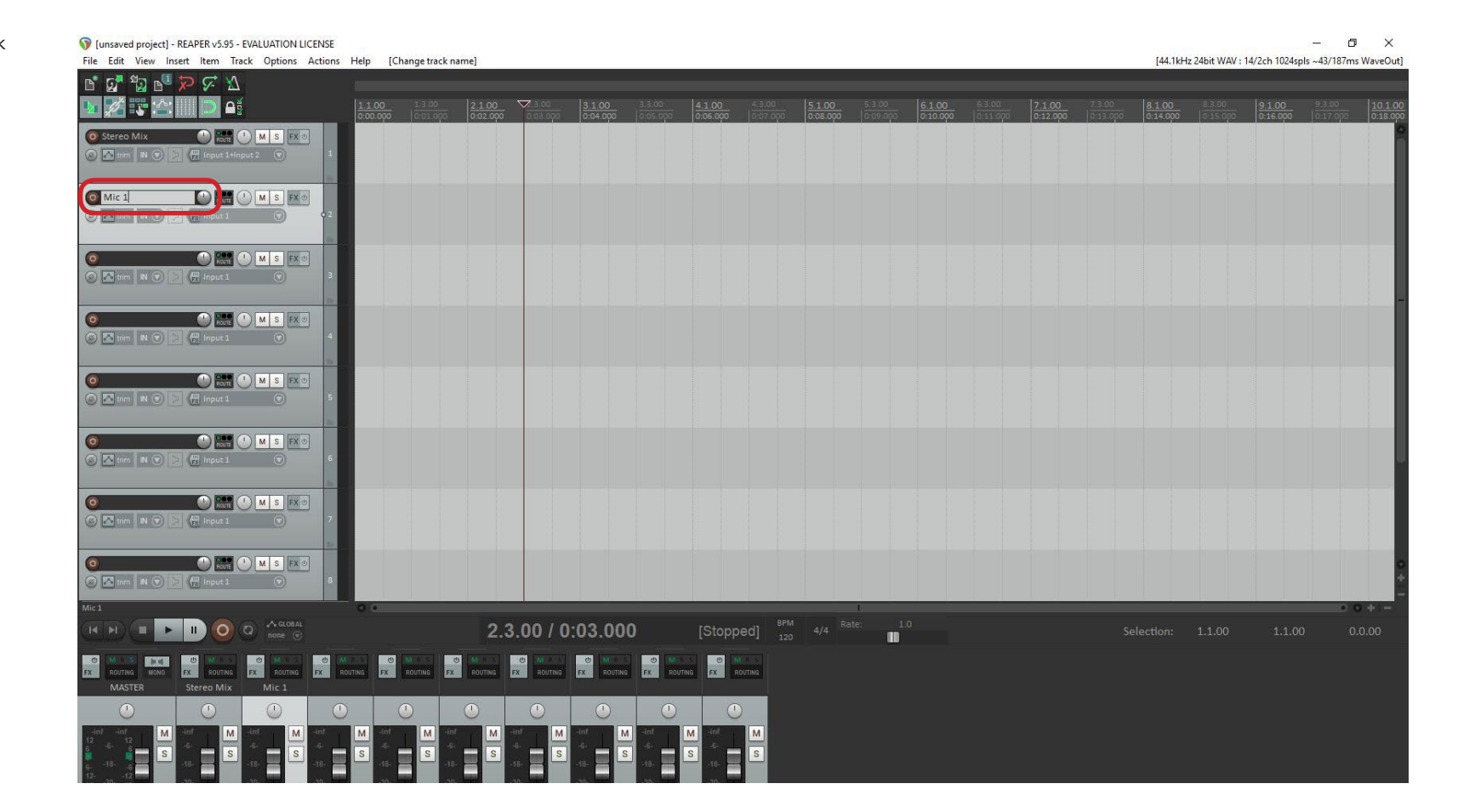

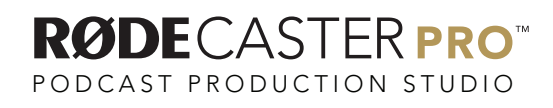

Click on the input drop down and select Input: Mono and then select input 3.

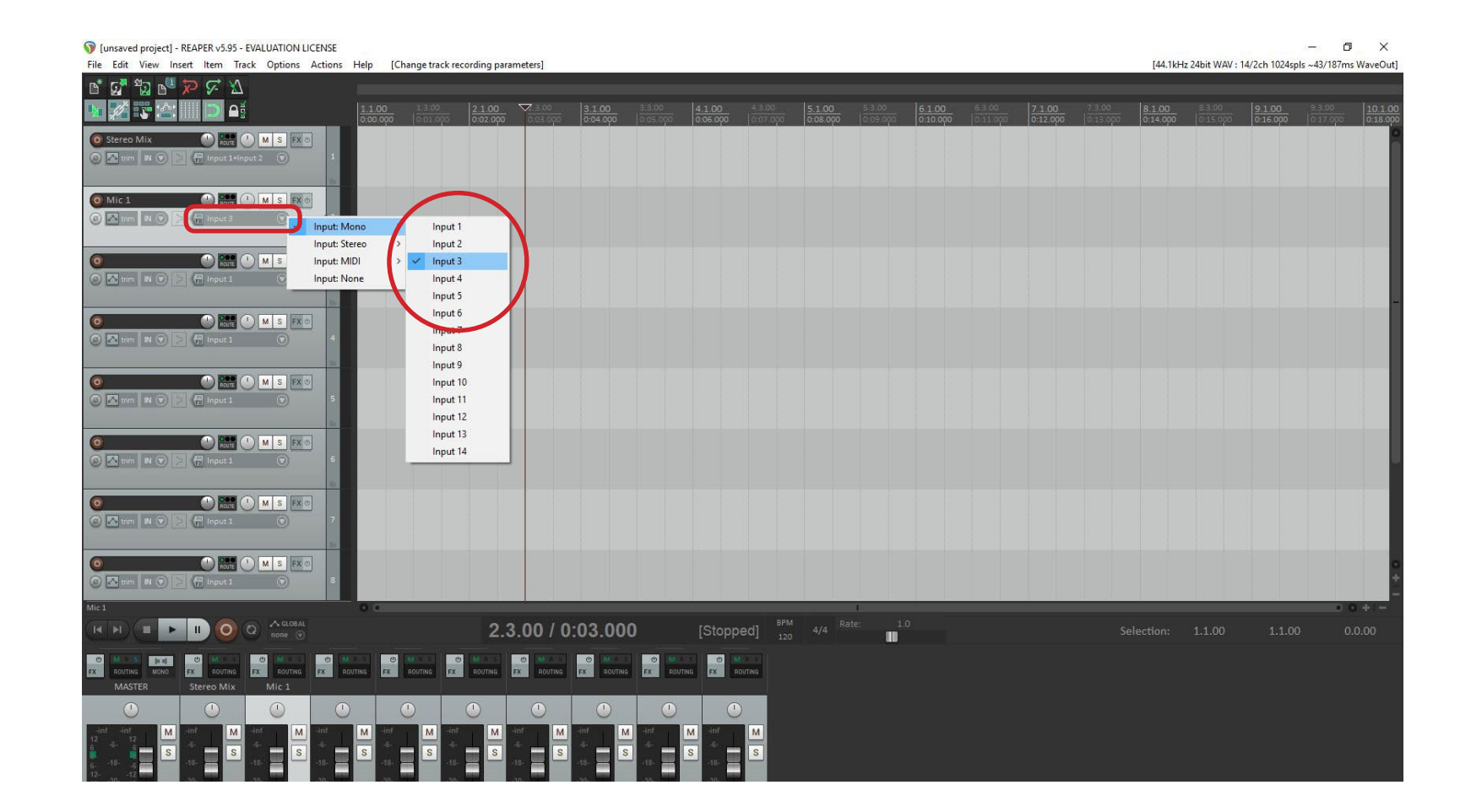

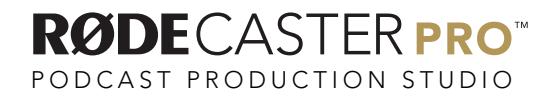

Select the next blank track and rename it as Mic 2.

Click on the input drop down and select Input: Mono and then select input 4.

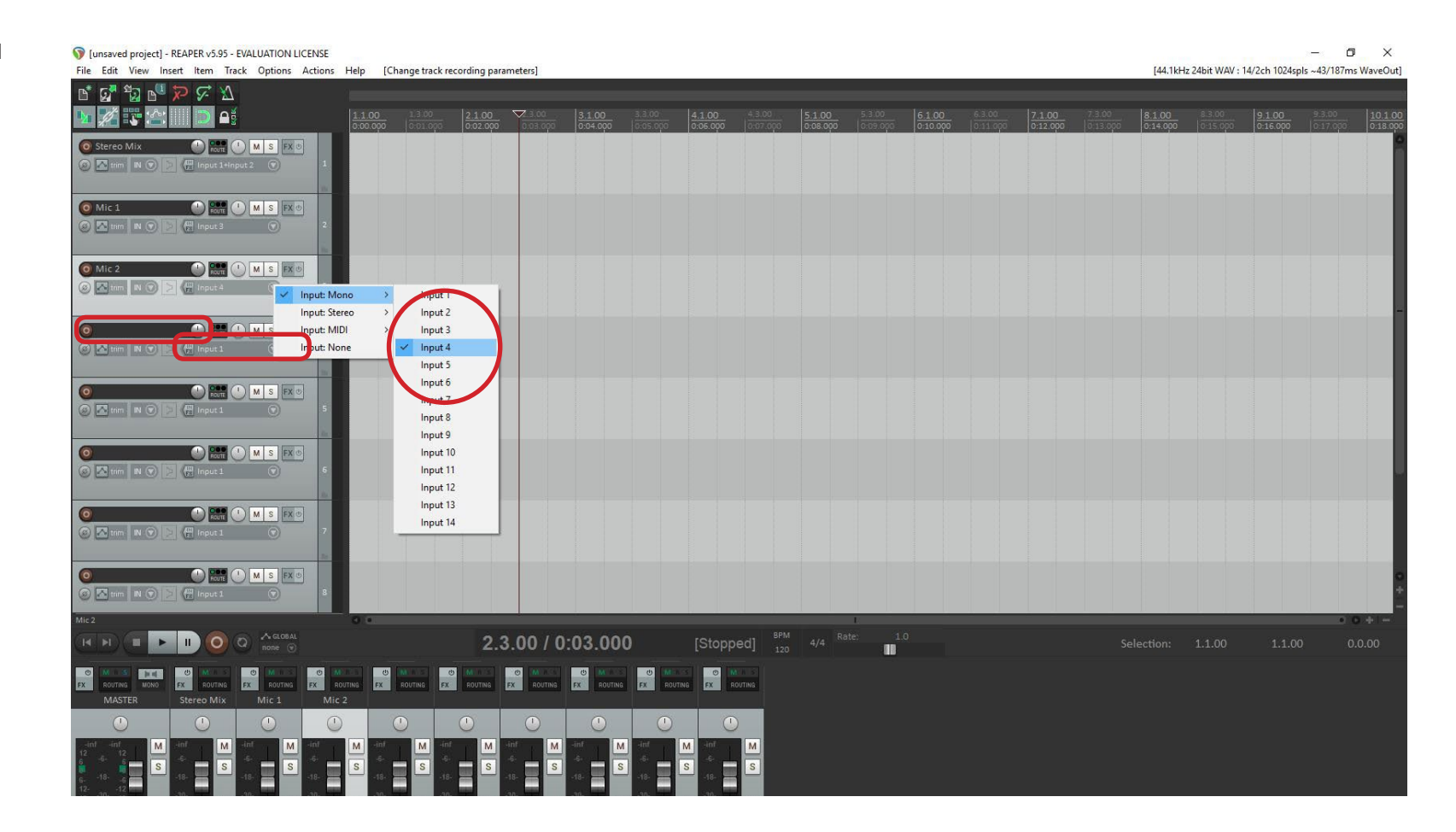

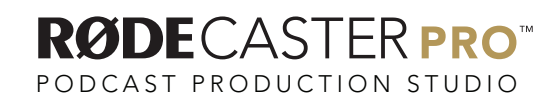

Select the next blank track and rename it as Mic 3.

Click on the input drop down and select Input: Mono and then select input 5.

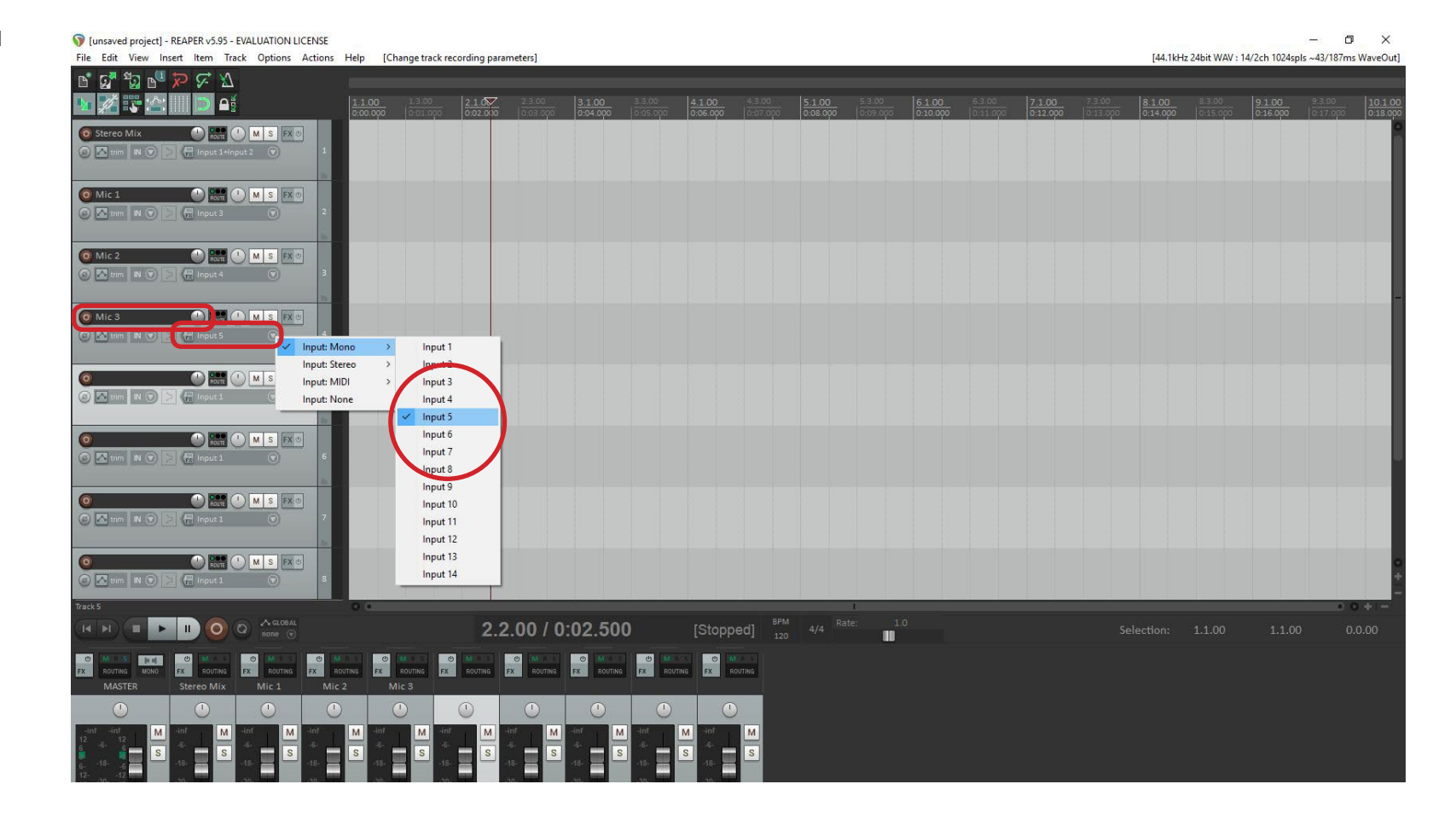

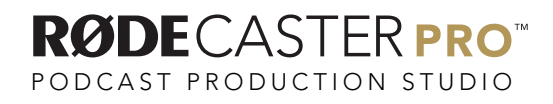

Select the next blank track and rename it as Mic 4.

Click on the input drop down and select Input: Mono and then select input 6.

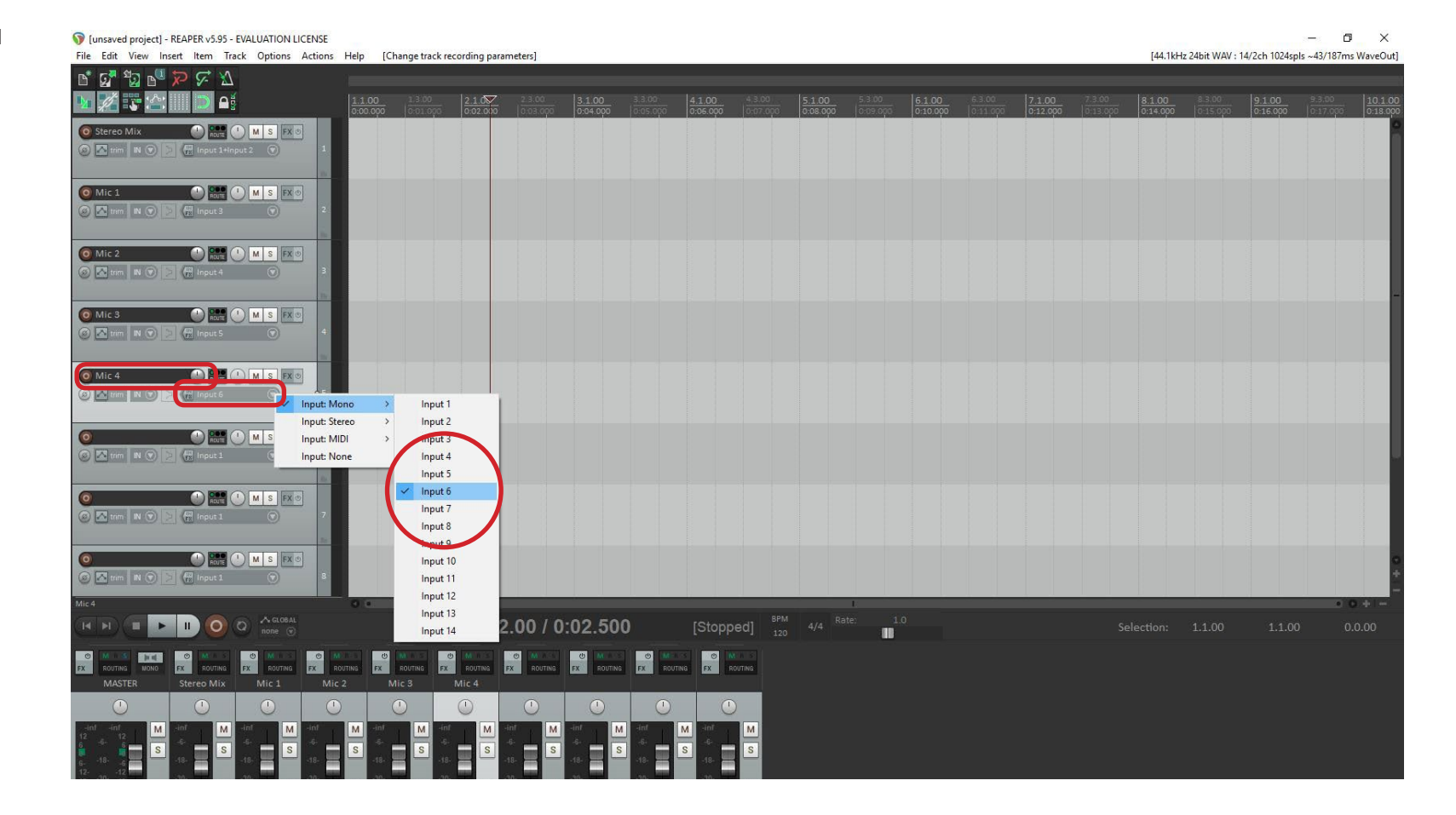

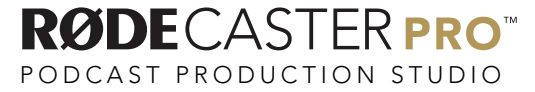

Select the next blank track and rename it as USB.

Click on the input drop down and select Input: Stereo and then select input 7 / Input 8.

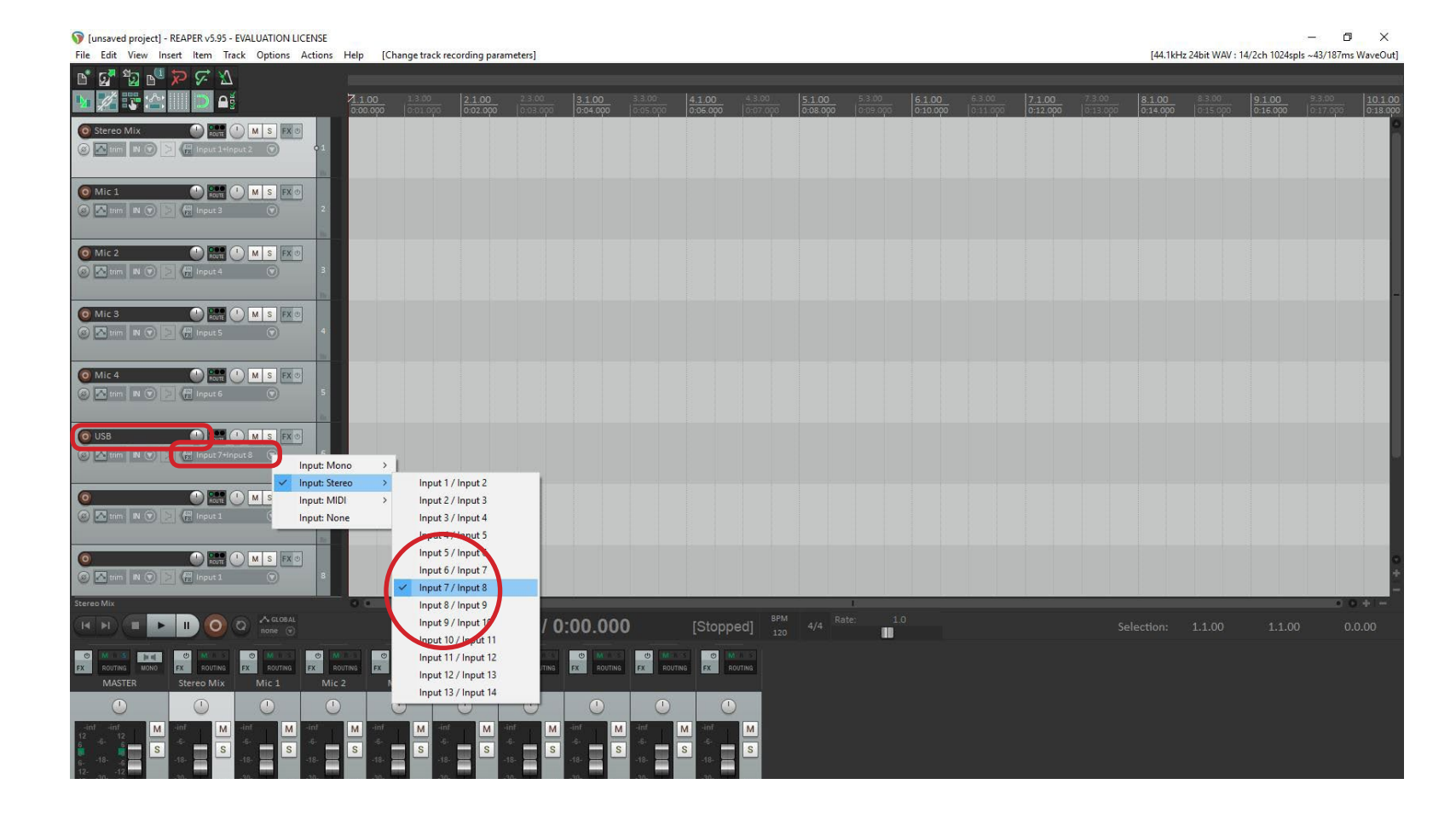

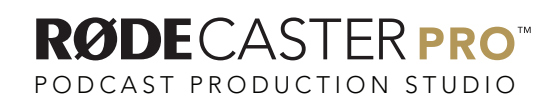

Select the next blank track and rename it as TRRS.

I funsaved project1 - REAPER v5.95 - EVALUATION LICENSE

Click on the input drop down and select Input: Stereo and then select input 9 / Input 10.

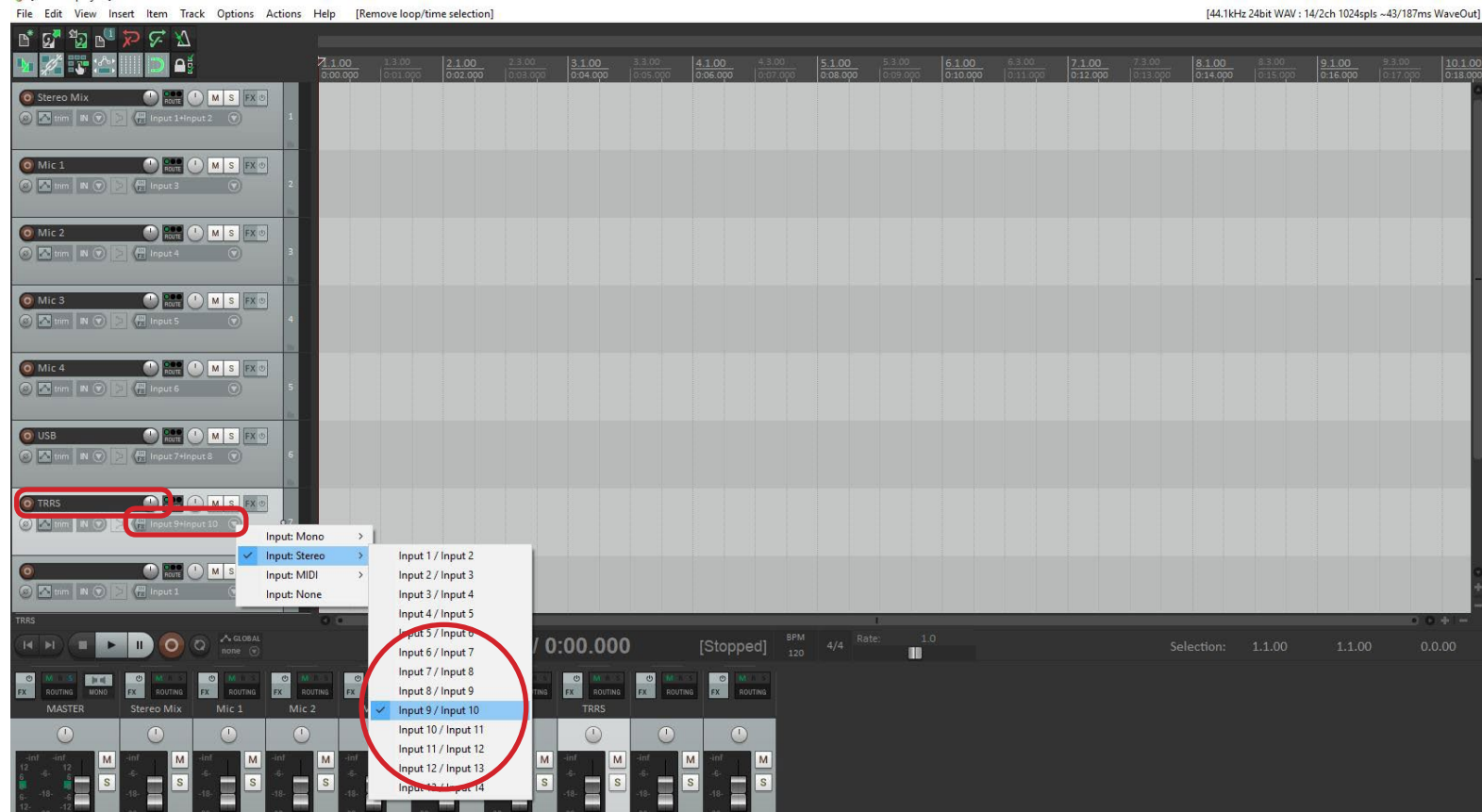

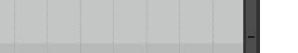

 $\sigma$   $\times$ 

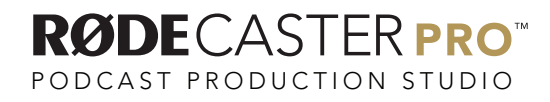

Select the next blank track and rename it as Bluetooth.

Click on the input drop down and select Input: Stereo and then select input 11 / Input 12.

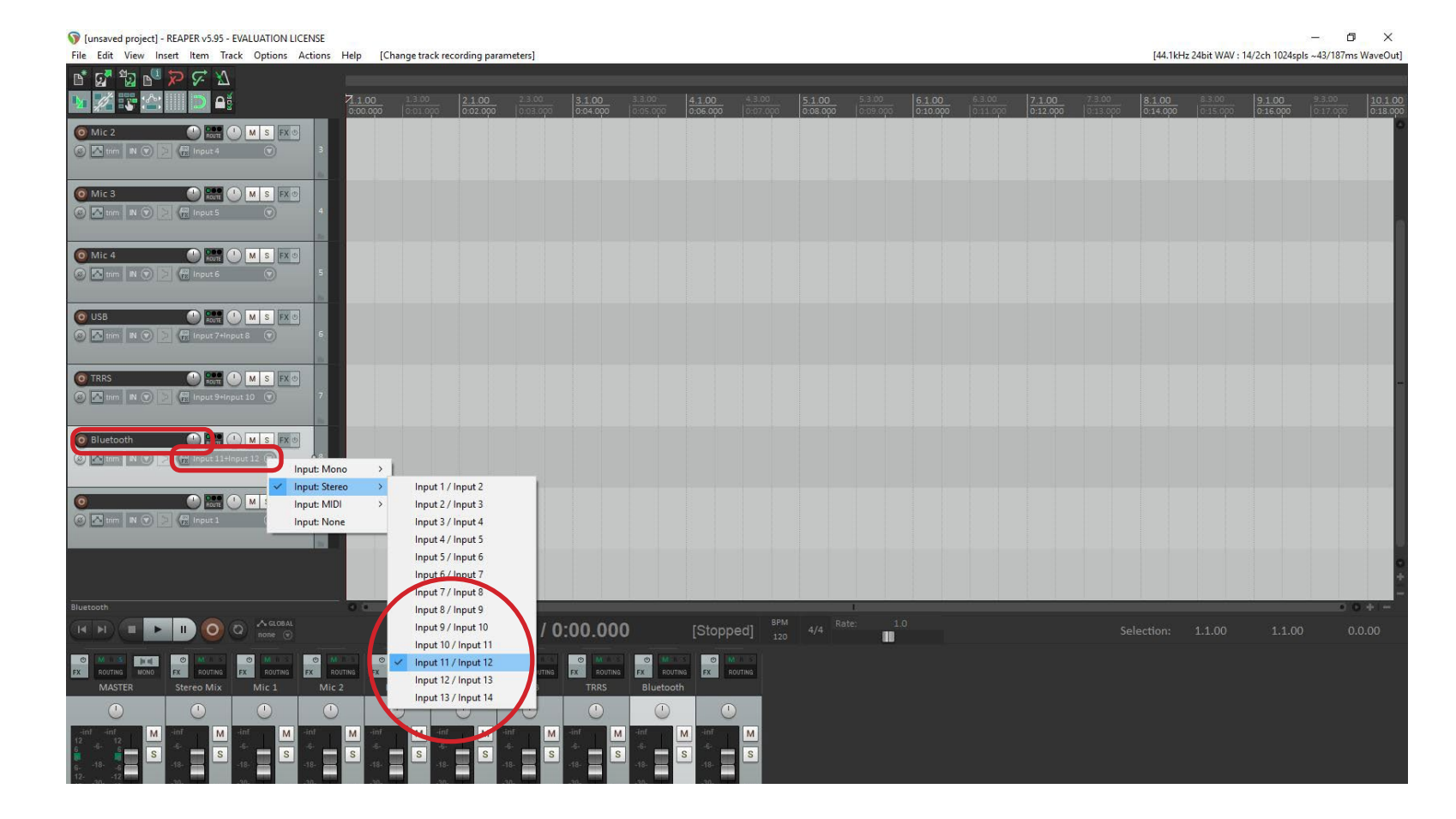

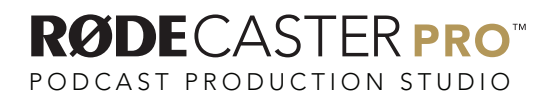

Select the next blank track and rename it as Sound Pads.

Click on the input drop down and select Input: Stereo and then select input 13 / Input 14.

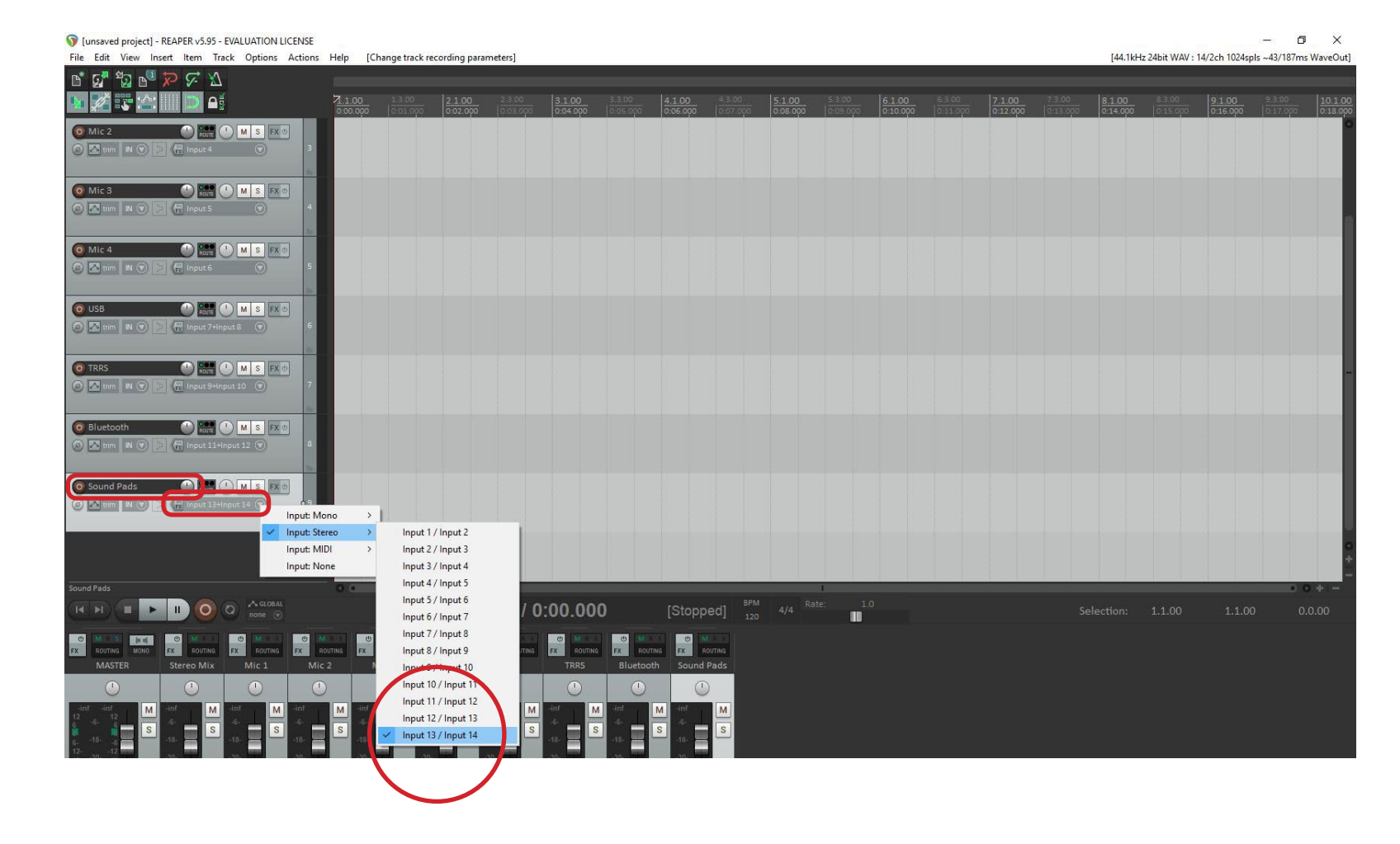

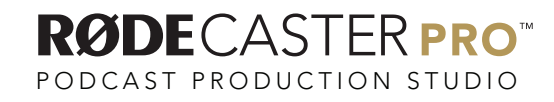

Record enable all tracks by clicking on the red button to the left of the track titles.

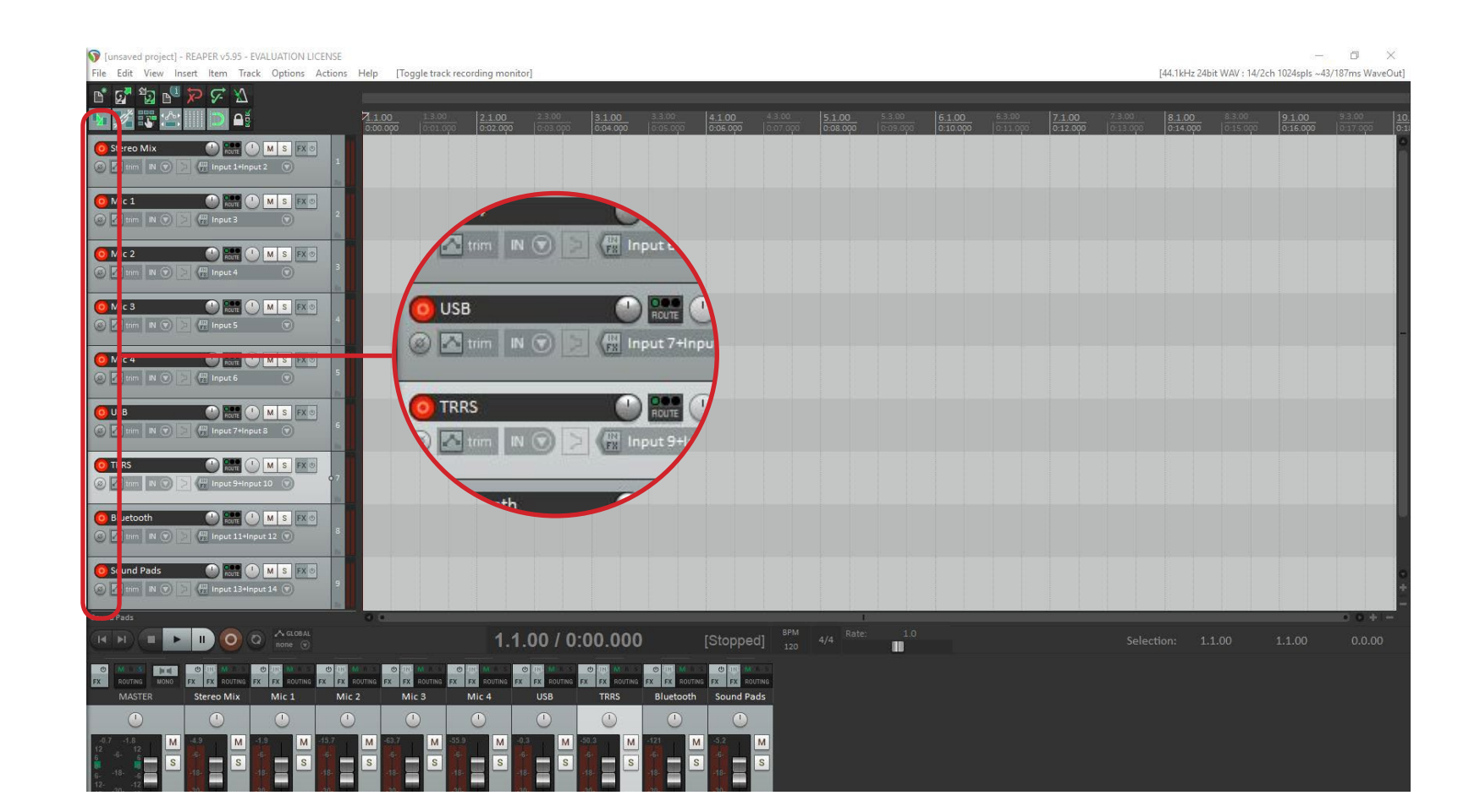

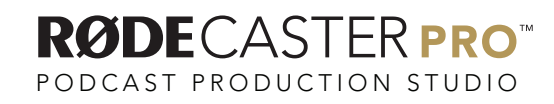

#### Hit Record!

 $\theta$   $\times$ Reaper multitrack [modified] - REAPER v5.95 - EVALUATION LICENSE [44.1kHz 24bit WAV : 14/2ch 1024spls ~43/187ms WaveOut] File Edit View Insert Item Track Options Actions Help [Delete items] N G D N R C A **BALLO** <u> 1700 | 17100 | 17100 | 17100 | 17100 | 17100 | 17100 | 17100 | 17100 | 171700 | 177100 | 177700 | 177700 | 177700 | 187700 | 187700 | 187700 | 187700 | 187700 | 187700 | 187700 | 187700 | 187700 | 187700 | 187700 | 18770</u> O Stereo Mix **DECOMS EX O** A trim N + S C Input 1+input 2 + S O Mic 1 Nicolas C M S FX O  $\frac{1}{2}$ Strim N O E (H Input 3 O O Mic 2 **COMIC COMIC COMIC S** FX ®  $\begin{array}{|c|c|c|c|c|}\hline \textbf{O} & \textbf{min} & \textbf{N} & \textbf{O} & \textbf{N} & \textbf{O} & \textbf{M} \\ \hline \end{array}$  $+$ ⊙ M trim | N ⊙ | ∑ | (P) Input 5 0  $Area =$  $-414-$ ON trim NO DR H Input 6 0 OUSB NO RESERVED TO A STREET O TRRS **CONSEX**  $\begin{picture}(16,10) \put(0,0){\line(1,0){10}} \put(10,0){\line(1,0){10}} \put(10,0){\line(1,0){10}} \put(10,0){\line(1,0){10}} \put(10,0){\line(1,0){10}} \put(10,0){\line(1,0){10}} \put(10,0){\line(1,0){10}} \put(10,0){\line(1,0){10}} \put(10,0){\line(1,0){10}} \put(10,0){\line(1,0){10}} \put(10,0){\line(1,0){10}} \put(10,0){\line(1$ O Bluetooth **DEL OMS FX O** I Islam N D D M Input 11+Input 12 C Sound Pads **C Read (D M S FX 0) OZ**trim NO [Recording]  $\frac{BPM}{120}$  4/4 Rate: 1.0 **Control** 8.3.65 / 0:15.323 **DE DE DE** EX EX EX EX EX EX **EXT**  $\begin{array}{|c|c|}\n\hline\n\end{array}$   $\begin{array}{|c|c|}\n\hline\n\end{array}$   $\begin{array}{|c|c|}\n\hline\n\end{array}$ MASTER Mic 2 Mic 3 Mic 4 TRRS Mic<sub>1</sub> USB Sound Pads  $\odot$  $\odot$  $\odot$  $\odot$  $\odot$  $\circ$  $\odot$  $\bigcap$  $\circ$  $\circ$  $\begin{array}{|c|c|}\hline \textbf{M} \\\hline \textbf{S} \\\hline \end{array}$  $\overline{\phantom{a}}$  $\overline{s}$ 

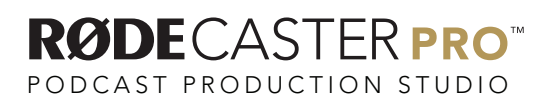

MULTITRACK GUIDELINES | REAPER